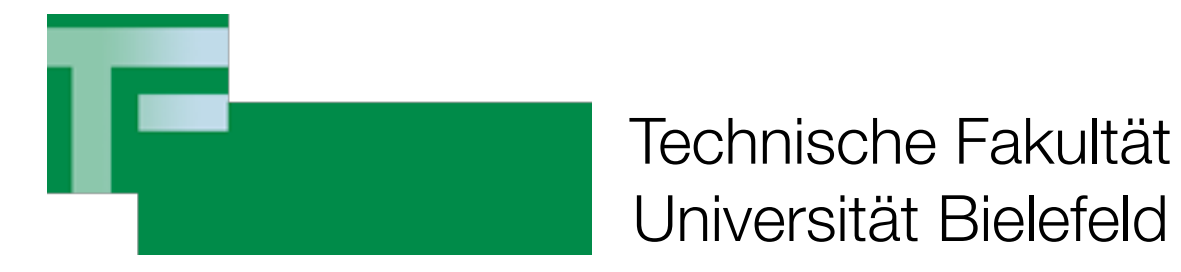

## RBG-Seminar

## Virtualisierung - Was kommt nach Xen?

Dr. Carsten Gnörlich

Rechnerbetriebsgruppe

# Übersicht

- eingesetzte Virtualisierungstechniken in der RBG
- Hintergrundinfos zu KVM
- Leistungsvergleich
- KVM-Vorführung
- Diskussion

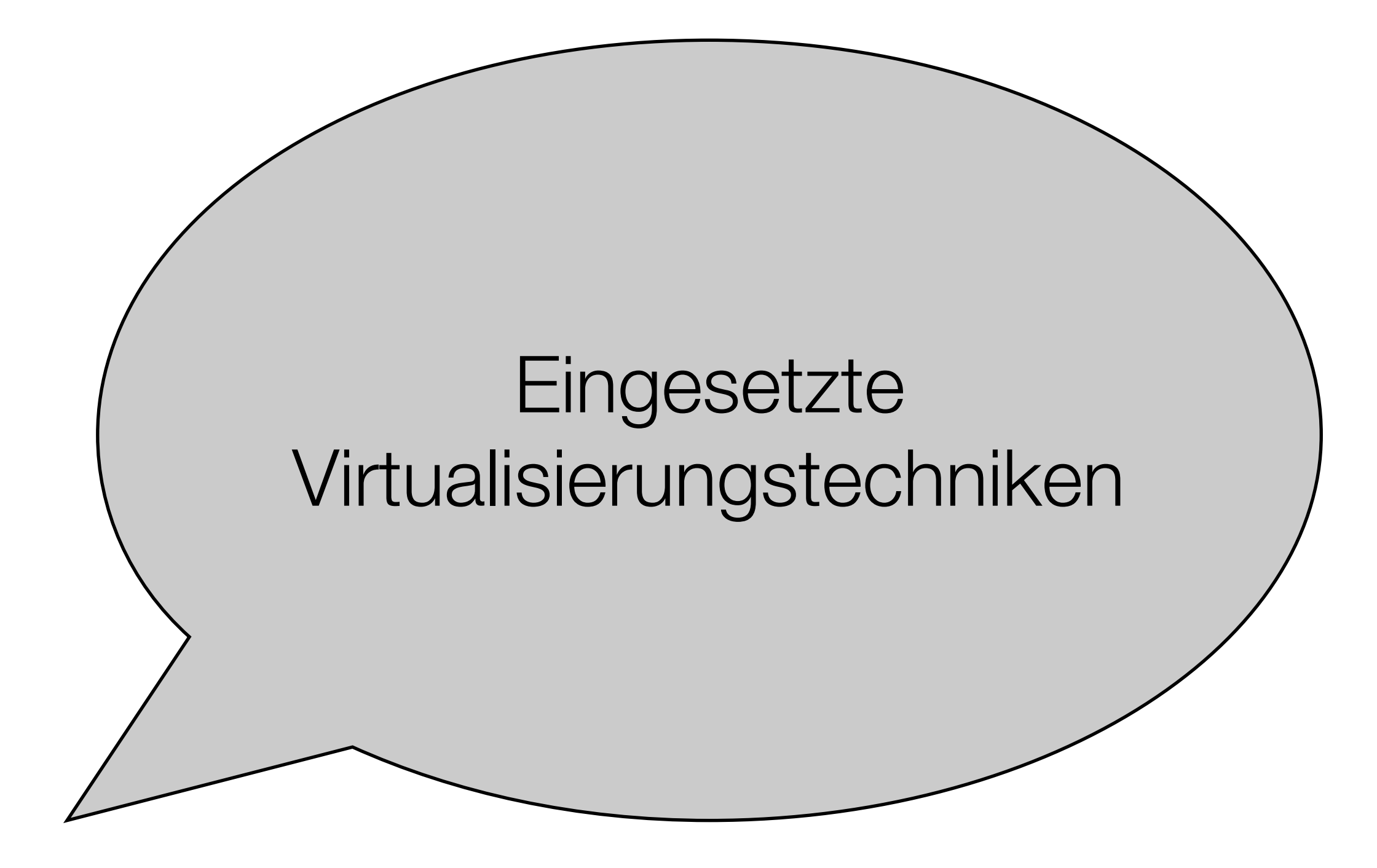

## Eingesetzte Virtualisierungstechniken

Server (X4100 und größer)

- Xen 3.1 / 3.2
- KVM
- Linux Vserver (chroot mit Kernelunterstützung)

Desktop (PC, Laptop)

• VirtualBox

#### (noch) dominant: Xen

- zeitweise bis zu 10 Xen-Maschinen
- einige wichtige Dienste
	- Mailserver (X4200)
	- Netboot-NFS-Server (X4100)
		- ⋅ Linux-Abbild an bis zu 200 Clients verteilt
	- Linux Compute-Server (X4100)
	- Linux SunRay-Server (FSC 2x Quadcore-Xeon)
- uptimes von mehreren 100 Tagen

#### Insgesamt

- Erfahrungen mit Xen sind sehr gut
- ➡ wir können auf Virtualisierung nicht verzichten
- aber Xen bietet nicht mehr den Supportlevel den wir benötigen

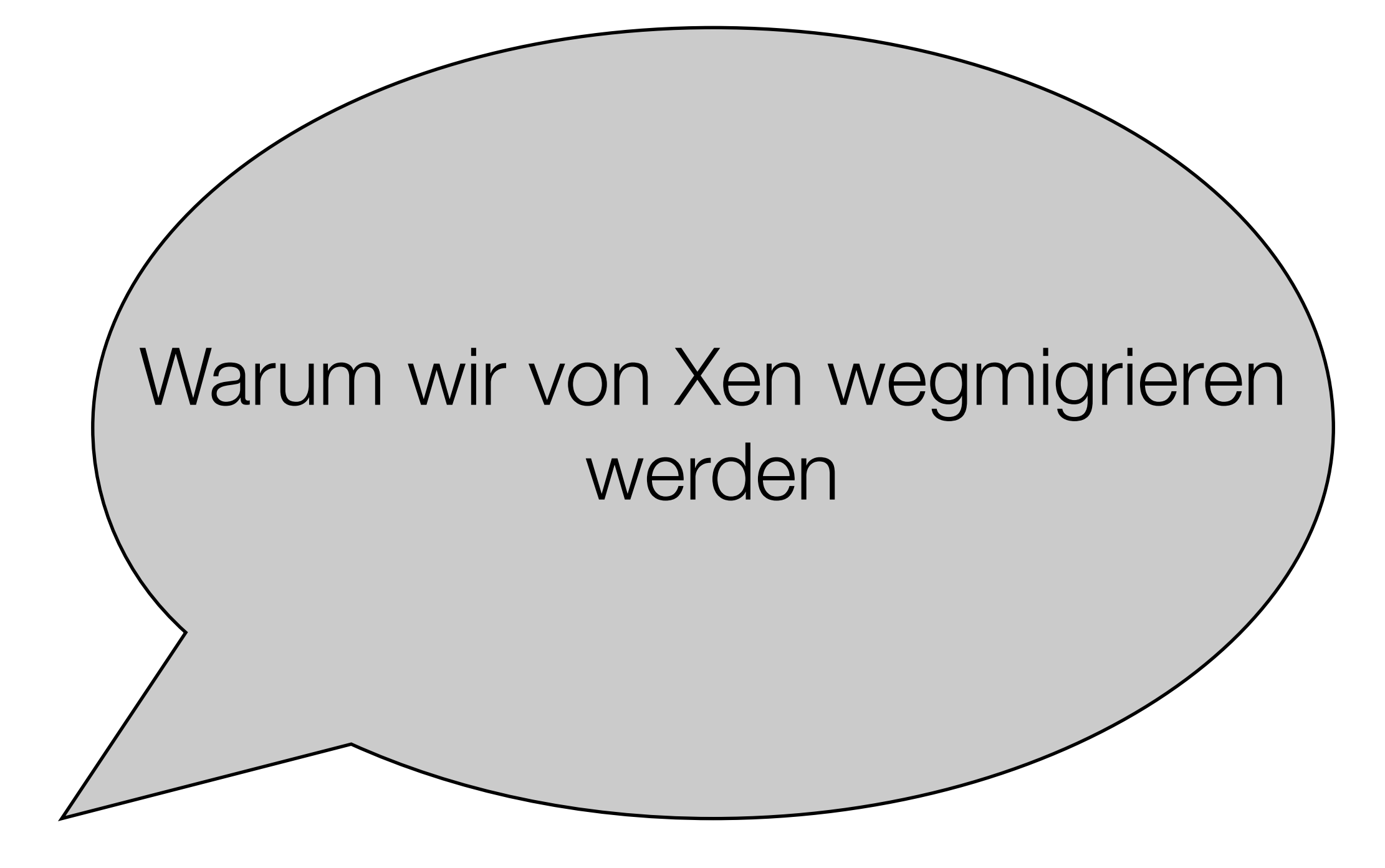

#### Xen ist keine freie Software mehr

- XenSource wurde Oktober 2007 von Citrix übernommen
	- Hypervisor bleibt frei (GPLv2)
	- ➡ *keine Kernelpatches* mehr, letzter offizieller Kernel ist 2.6.18
		- extreme Sicherheitslücken
		- keine Unterstützung aktueller Hardware mehr
- Angebot von Citrix: XenServer 4 / 5
	- 30 Tage-Testversion, XenServer Express frei wie in Freibier
	- käufliche Versionen: Listenpreis für 5 Jahre mehr als eine X4100
	- **■** für uns sind das alles keine Optionen

für 500Mio Dollar

#### Inoffizielle Kernelpatches

- Xen ist nicht offizieller Bestandteil des Linux-Kernels
	- kernel.org-Versionen nur als DomU (Gast) nutzbar
	- im Prinzip ein Fork, nicht stabil

- inoffizielle Pflege in aktuellen Kernen durch Team von
	- Red Hat, SuSE, Canonical (Ubuntu) und anderen
	- funktionieren mal gut mal schlecht
	- (noch) in Debian lenny vorhanden (2.6.26), wird voraussichtlich gedroppt

#### RedHat und Sun

- RedHat wird / muß Xen bis 2014 unterstützen (7 Jahre nach RHEL 5!)
	- seit der Übernahme von Qumranet (kvm) im September 2008:
	- "vergeßt Xen, kvm ist die Zukunft" (zwischen den Zeilen gelesen)
- Sun: xVM Server
	- Xen 3.1 Hypervisor
	- Dom0 übernimmt komplettes System + Festplatte(n)
	- nur Web-GUI, keine Kommandozeile und login in Dom0 (!)
	- **das kann nicht ernstgemeint sein**
	- Sun scheint sich auf xVM VirtualBox zu konzentrieren (gute Idee ;-)

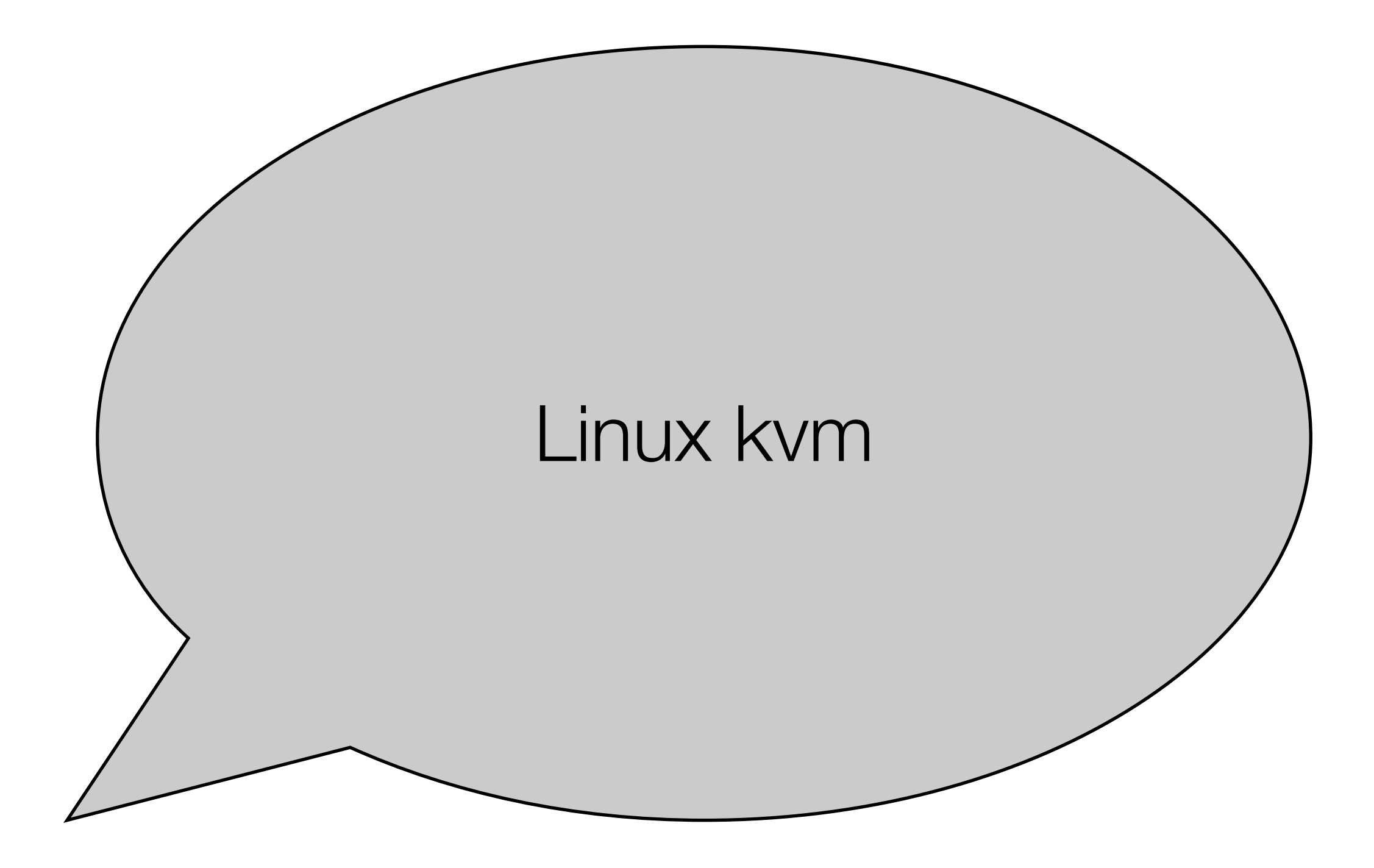

#### Historie von kvm

- Firma: Qumranet
- Co-Founder: Moshe Bar (openMosix, XenSource)
- Entwickler: Avi Kivity
- Beginn Mitte 2006
- im Kernel-Tree seit 2.6.20
- ab September 2008 bei Red Hat
	- unproblematisch, da Red Hat Open Source-Company ist (vgl. CentOS)
	- alle kvm-Komponenten sind LGPLv2 oder besser
	- wahrscheinlich einfacher weiterzuentwickeln als Xen

#### Komponenten von kvm

- CPU mit Hardware-Virtualisierung (Intel-VT oder AMD SVM)
- Kernel-Module: kvm.ko, kvm-intel.ko, kvm-amd.ko
	- $\rightarrow$  ca. 10.000 Quellkode-Zeilen
- eine modifizierte Qemu

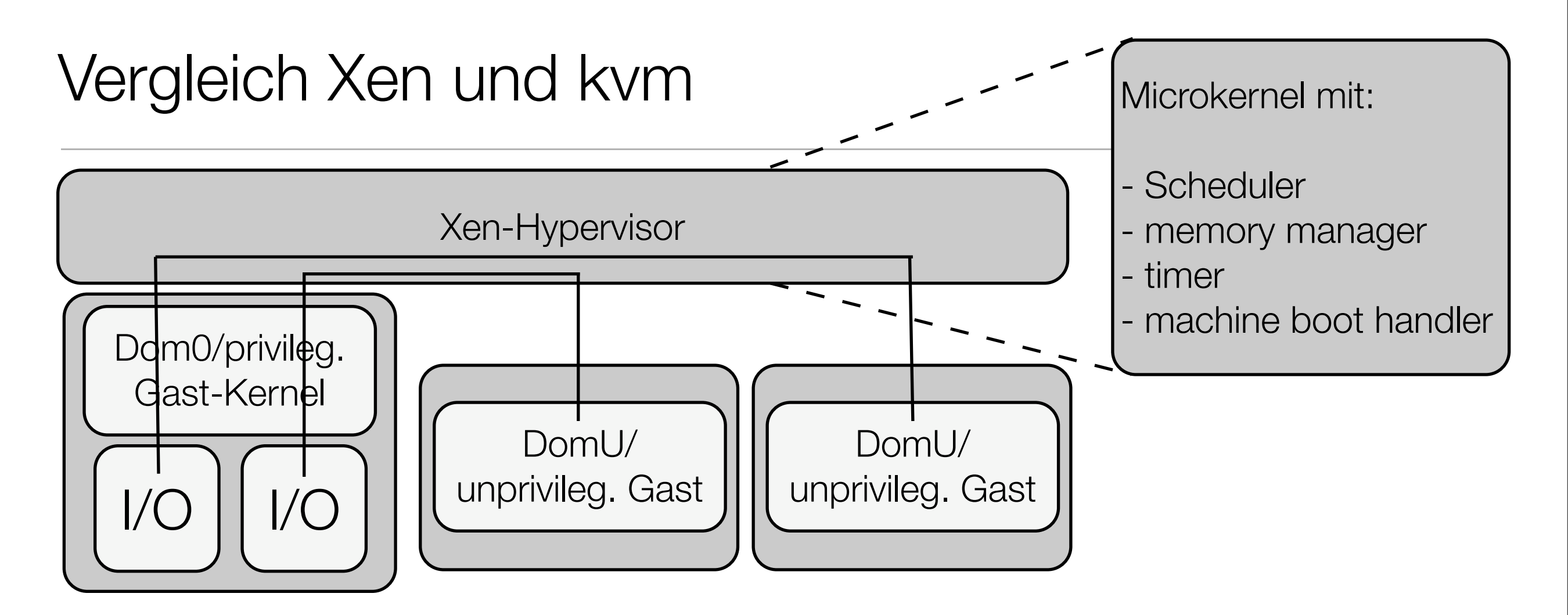

Dom0 ist im Wesentlichen

- I/O-Treiber
- Konsole

## Vergleich Xen und kvm

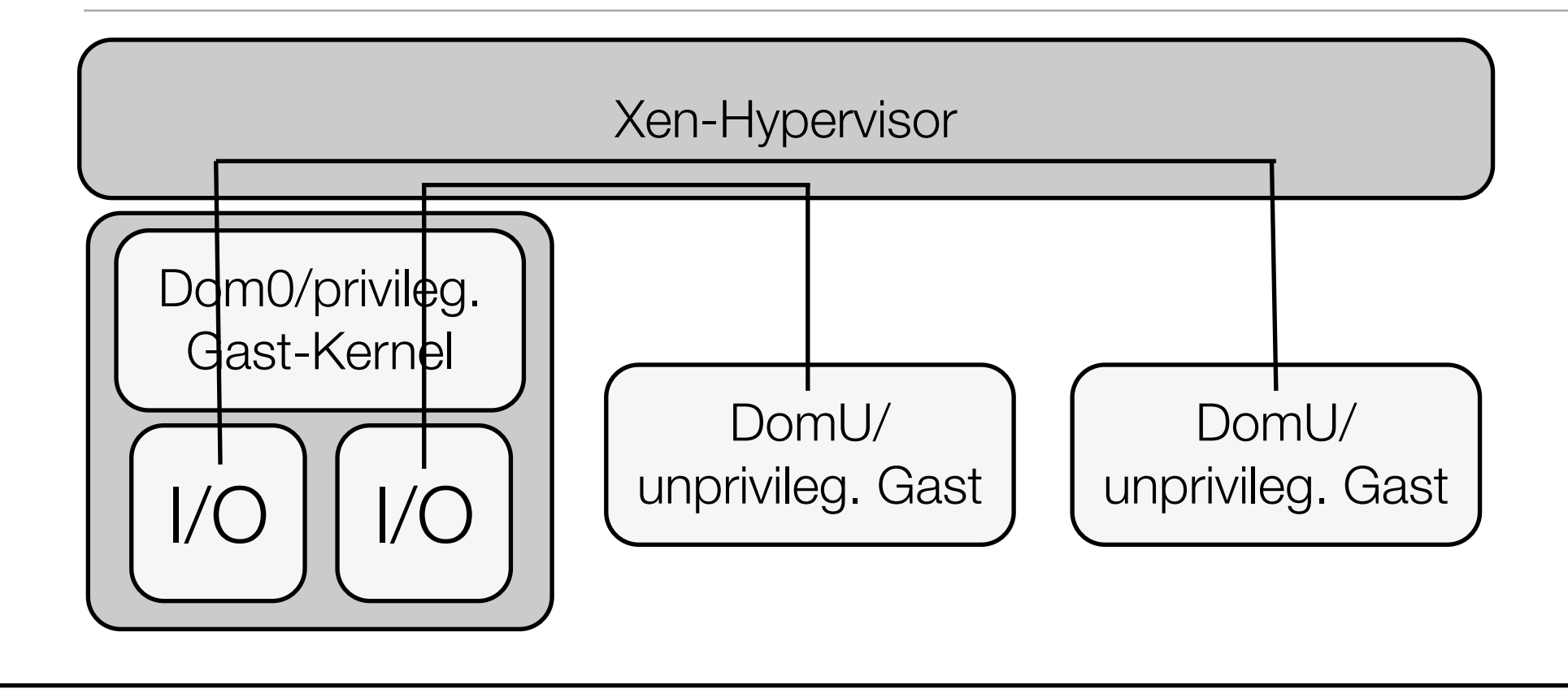

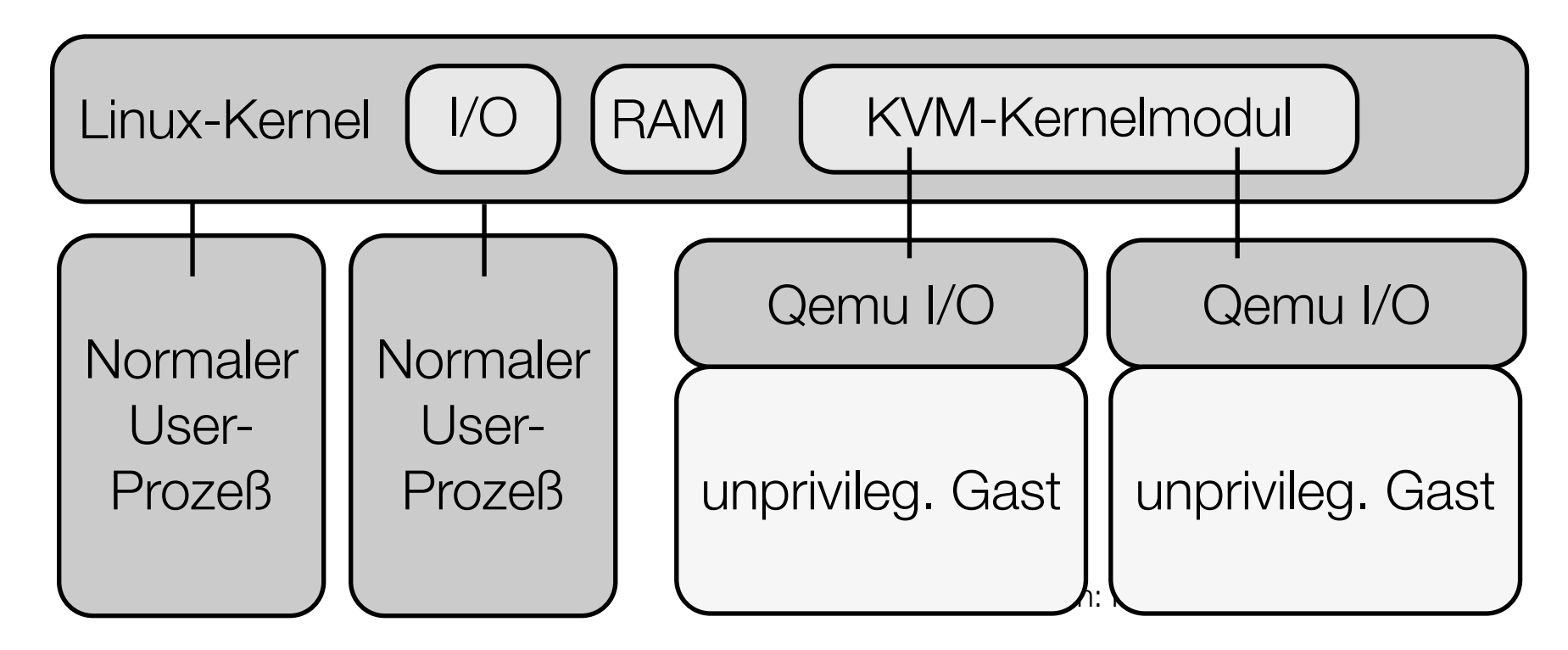

## Warum das komplexe Xen-Design?

- Beschränkungen der x86-32Bit-Architektur, insbesondere:
- 4GB Adreßraum + keine MMU-Virtualisierung

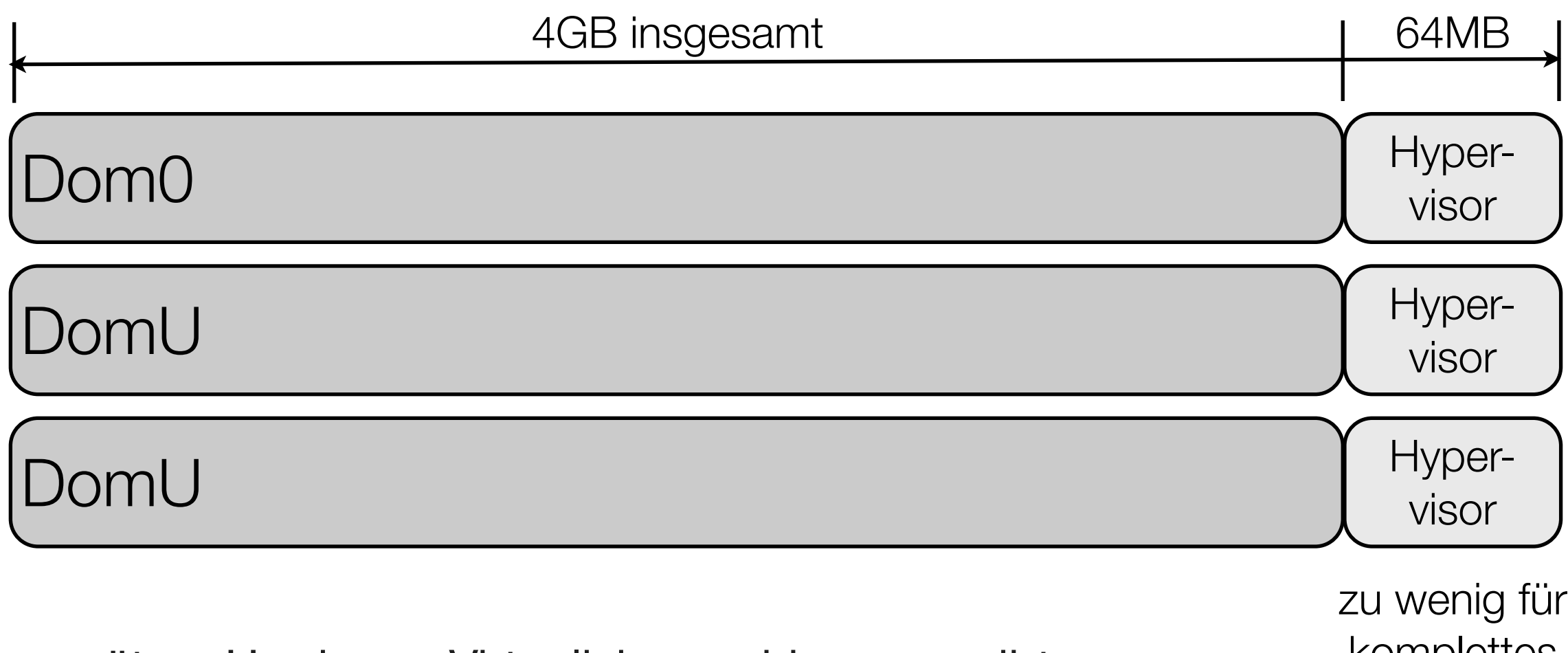

• spätere Hardware-Virtualisierung hingegen gibt Wirt und Gast getrennte Adreßräume

zu wenig für komplettes Linux-System!

#### Was macht Qemu?

*- Fabrice Bellard, ab 2005*

Qemu *emuliert* einen kompletten x86-PC, ca. Pentium-II-Ära:

- Mainboard
	- Speichercontroller, PCI-Bus, IDE-Kontroller
- BIOS (aus Bochs)
- VGA-Karte, Soundkarte, Netzwerkkarte
- x86-CPU

- reine Emulation im user space
- $\rightarrow$  **könnte man nutzen um Windows unter Sparc auszuführen**

#### Was macht kvm-qemu?

- Ersetzt simulierte CPU durch virtualisierte ("echte") CPU
- Paravirtualisierte Treiber für Festplatte und Netzwerk (Ingo Molnar)
- Performanzgewinn bei nativer x86-Plattform

- Weil das alles ist was kvm macht
- kompaktes Kernel-Modul

#### Unterschiede im Userland

Xen:

- komplexes python-basiertes Userland
- xm-Frontend
- xend, shared memory-Datenbank zur internen Kommunikation

kvm:

- ps, top, kill, brctl um virtuelle Maschinen zu manipulieren
- + ein paar Shellskripte zum Aufrufen von kvm-gemu
- → vm ist halt einfach ein Linux-Prozeß im Wirtssystem

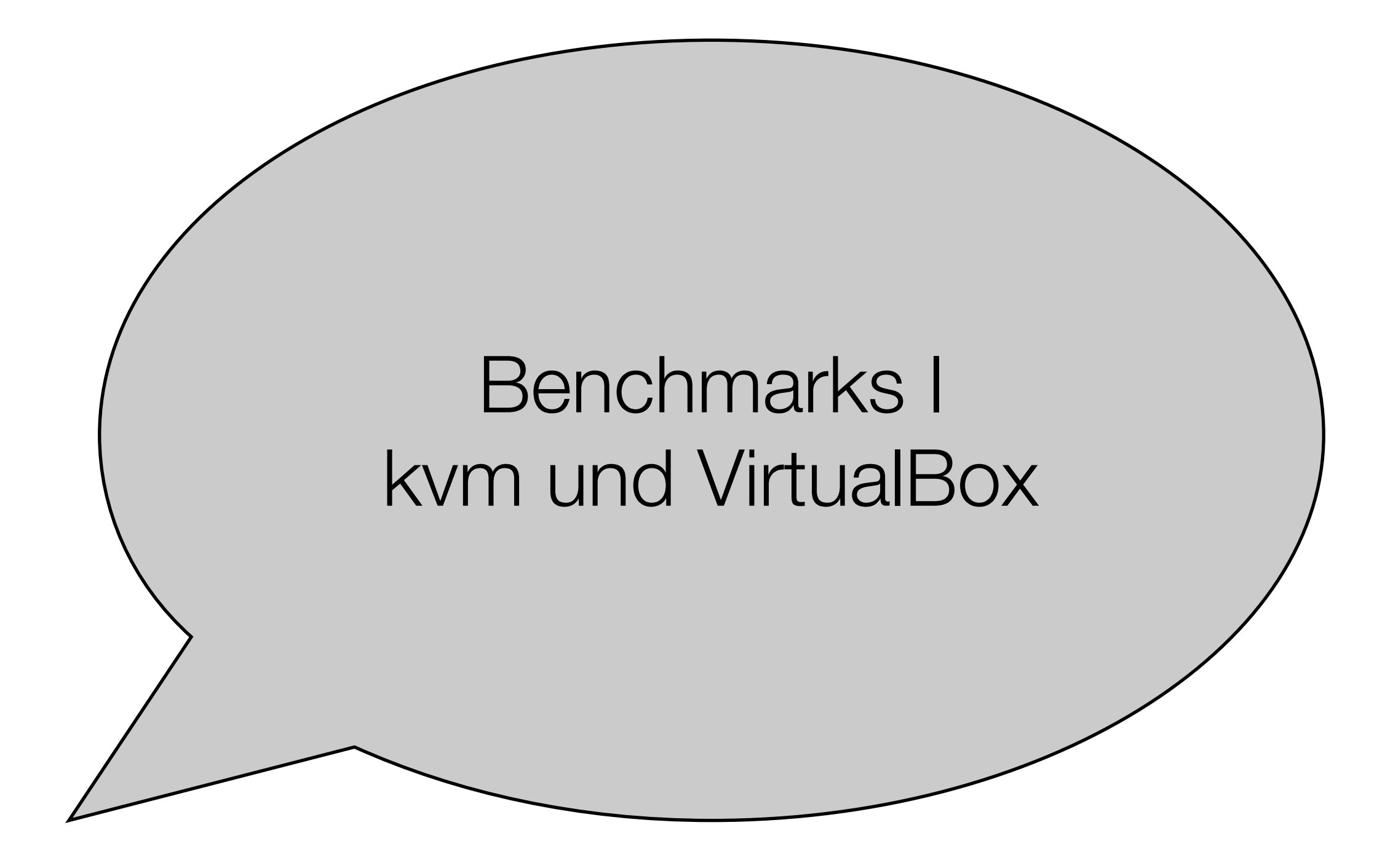

## Testumgebung 1:

Hardware: Xeon 5405 (4x2Ghz), 8GB RAM,

ARC-1680 mit 6xWD1500HLFS 10K SATA

Benchmark: Reed-Solomon-Encoder

- berechnet fehlerkorrigierende Kodes (vgl. CD, DVD, RAID)
- erzeugt extrem hohe Integer- und IO-Last
- je nach Einstellung CPU-/Memory-/IO-Beschränkt
- ich hatte ohnehin gerade daran zu benchmarken ;-)
	- ➡ wird mal Teil des RS03-Codecs in dvdisaster 0.80

## Memory-Bound, ohne I/O via /dev/shm

• testet nur CPU und Scheduling (nroots=8)

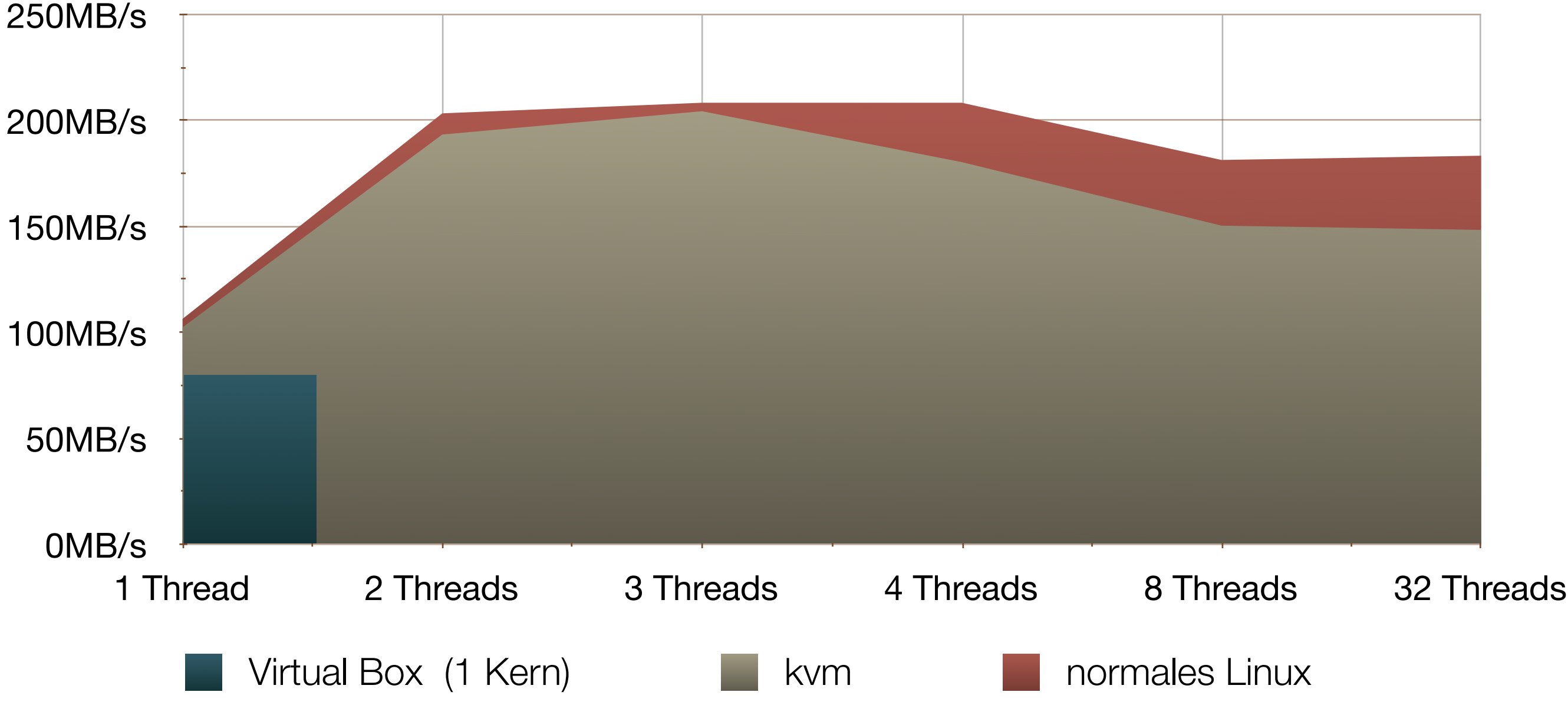

## CPU-Bound, leichte Kost, ohne I/O via /dev/shm

• testet nur CPU und Scheduling (nroots=32)

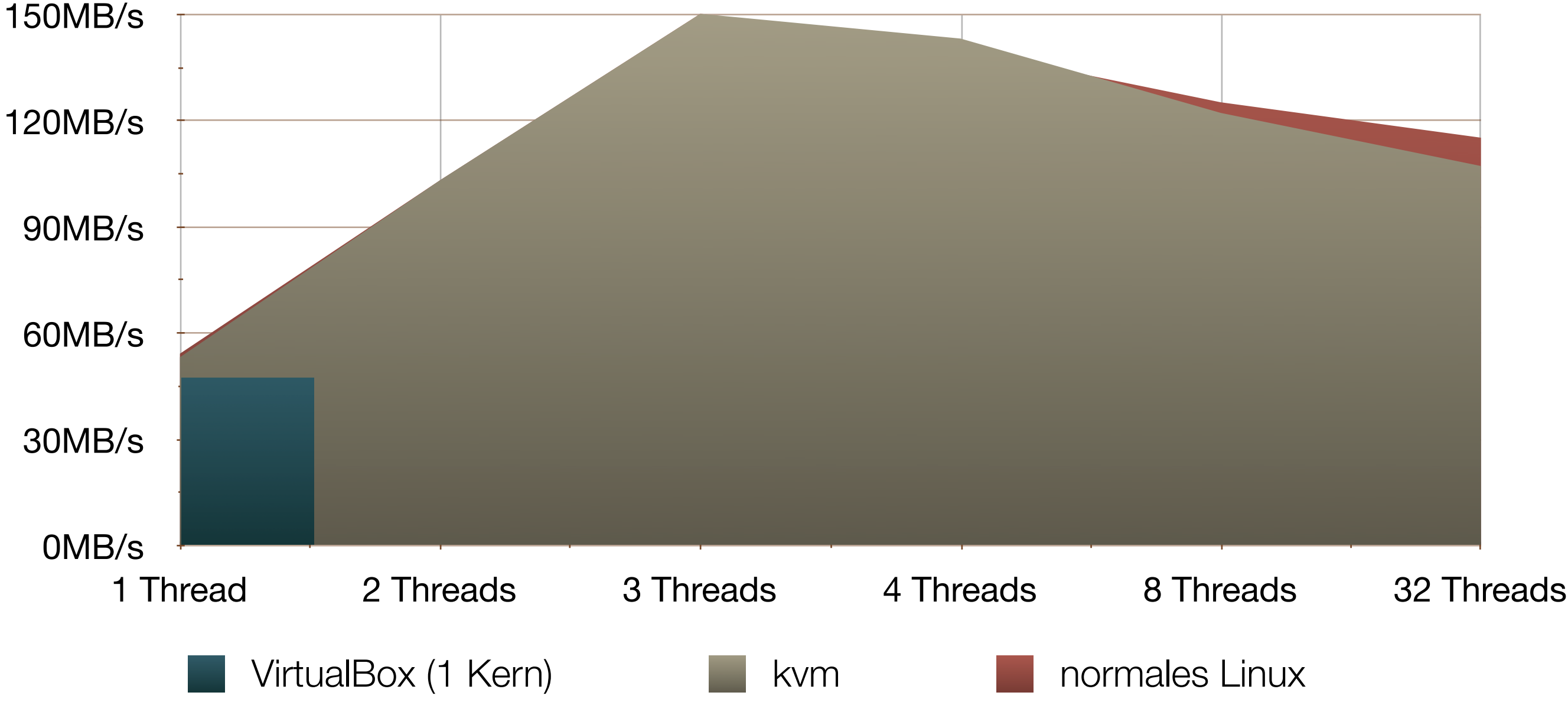

Dr. Carsten Gnörlich: RBG-Seminar

## CPU-Bound, schwere Kost, ohne I/O via /dev/shm

• testet nur CPU und Scheduling (nroots=128)

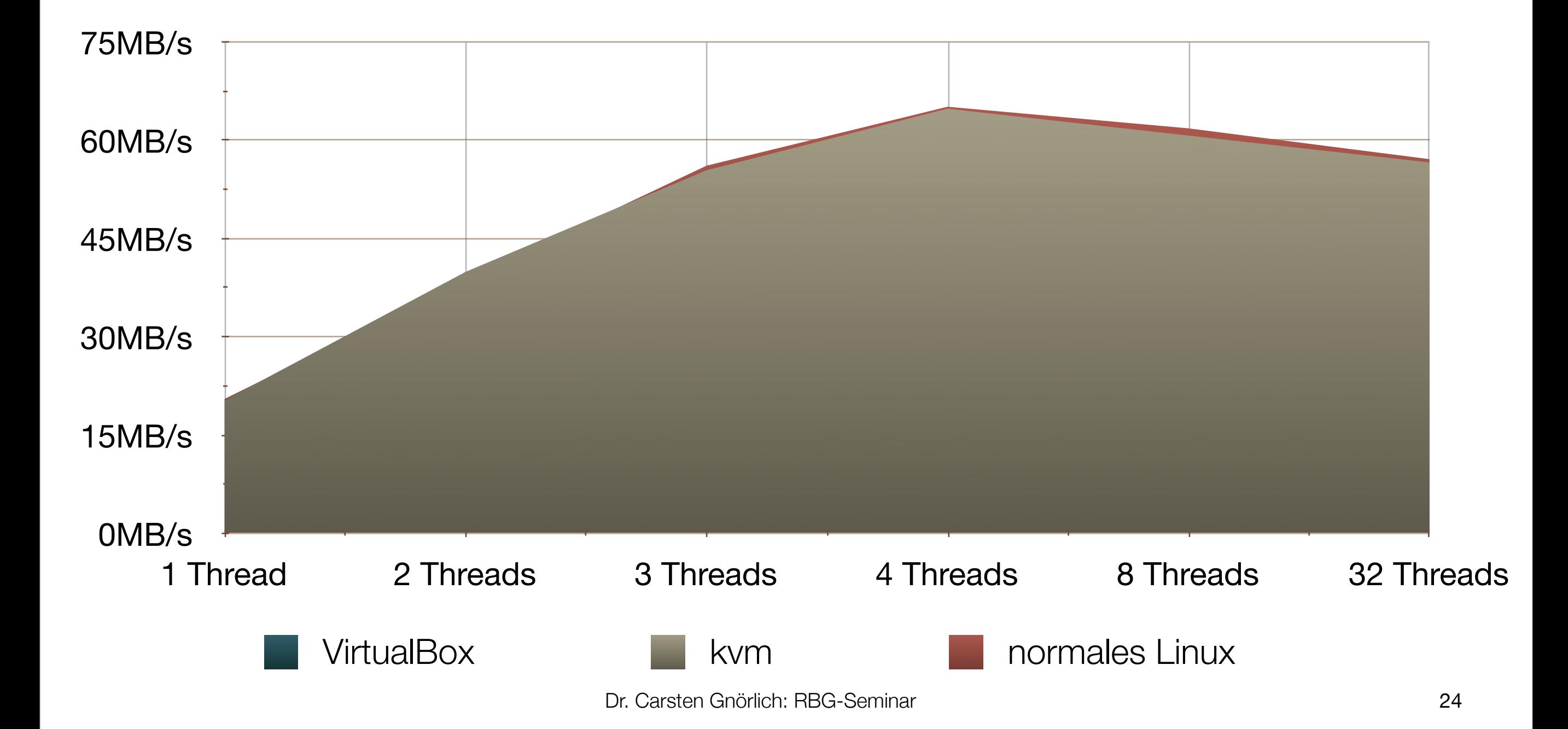

## Schlußfolgerung aus diesen Messungen

- Virtualisierung kostet kaum CPU-Leistung
- allenfalls kleine Scheduling-Verluste
	- ➡ extremes Multithreading in der VM vermeiden

## Sequentielle I/O-Leistung

#### Theoretische Bandbreite via dd if=/dev/stripe of=/dev/null bs=1M

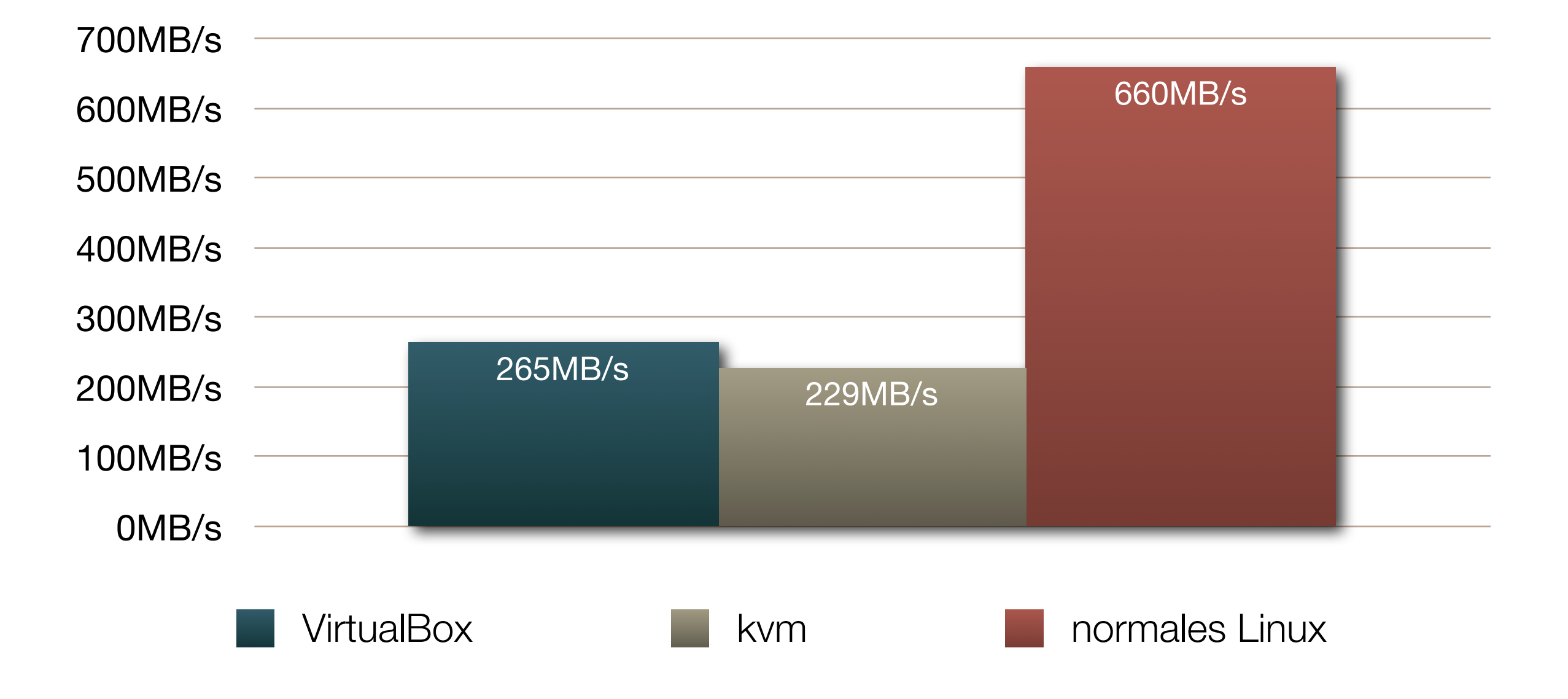

#### I/O-bound

• ermittelt maximalen random access-Durchsatz (nroots=8)

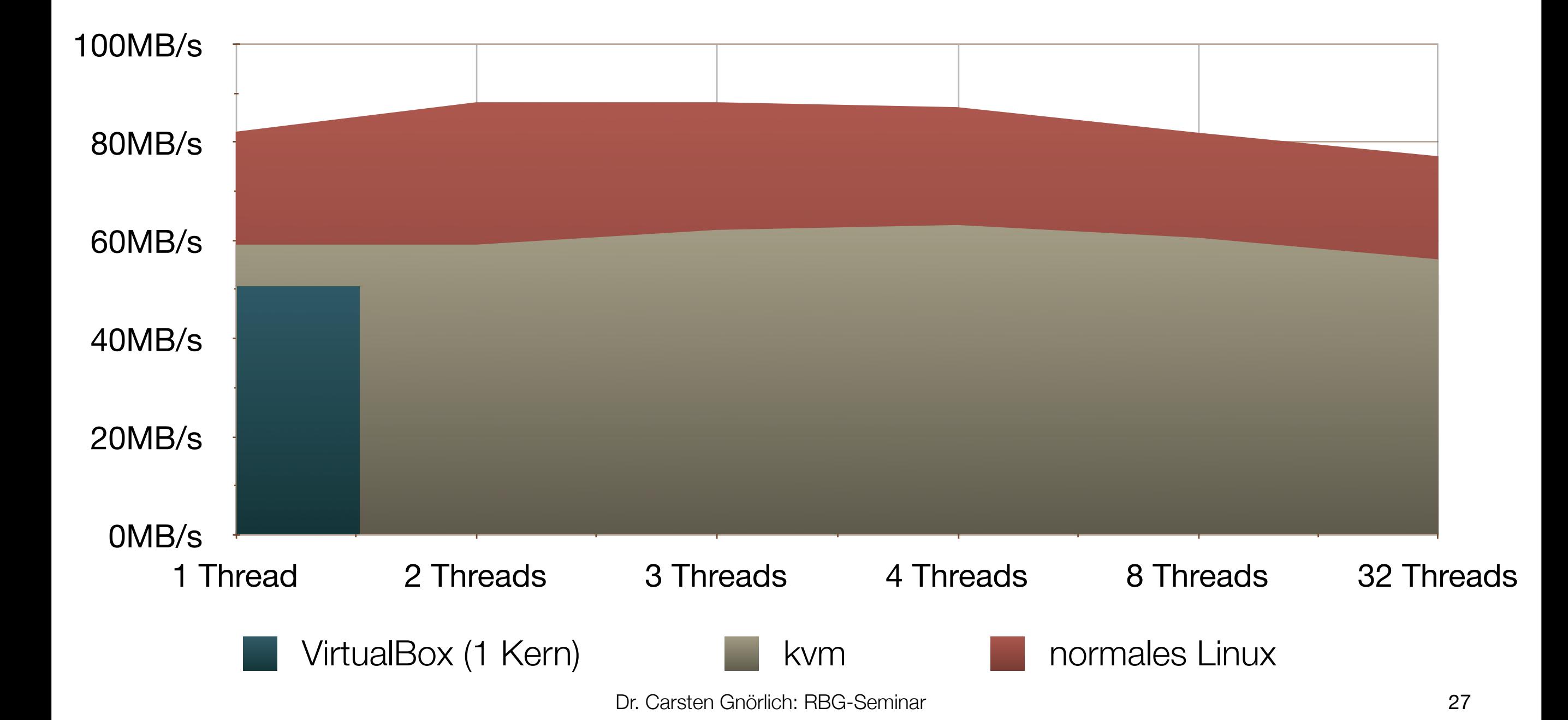

## I/O-Bound mit leichter CPU-Last

• mittlere CPU-Last und viel random access (nroots=32)

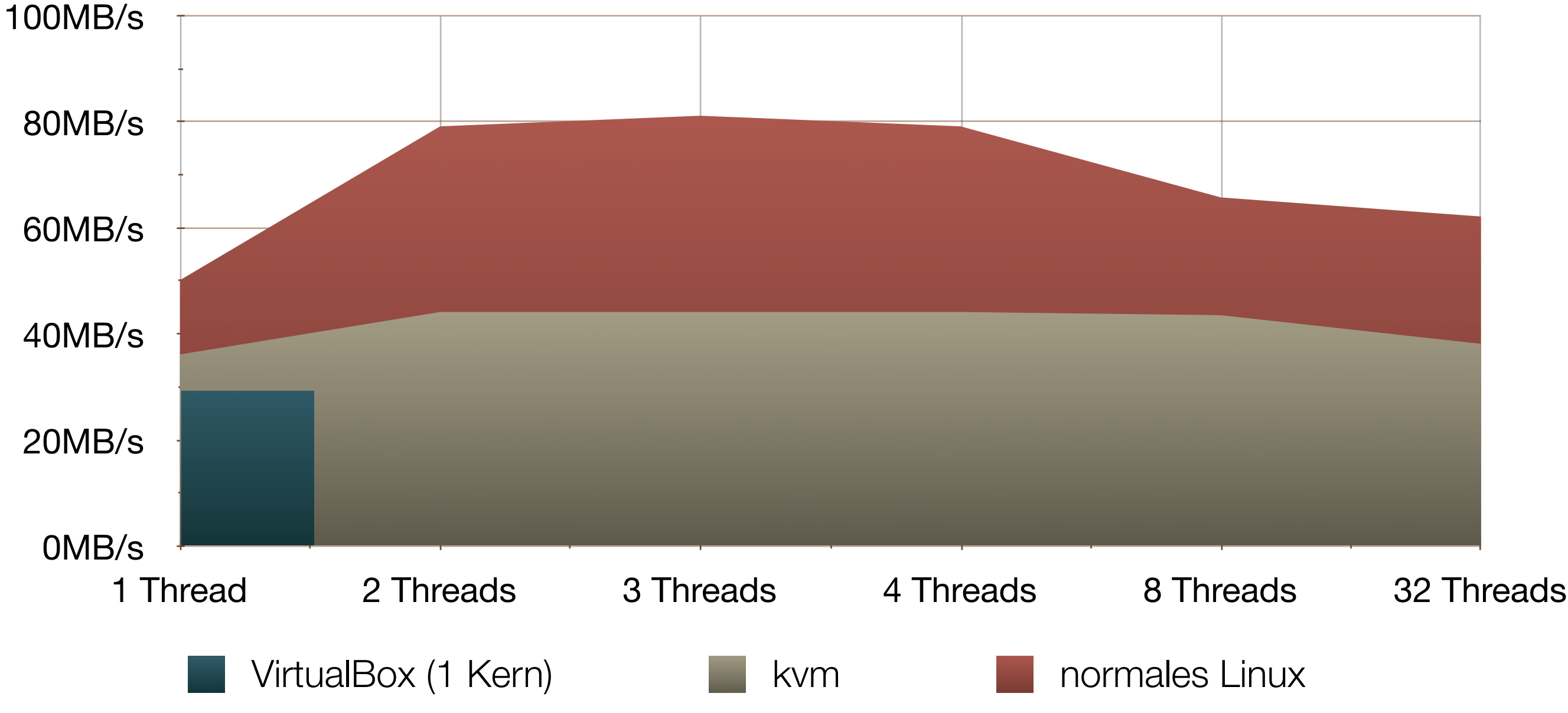

#### CPU-Bound

• hohe CPU-Last und etwas weniger random I/O (nroots=128)

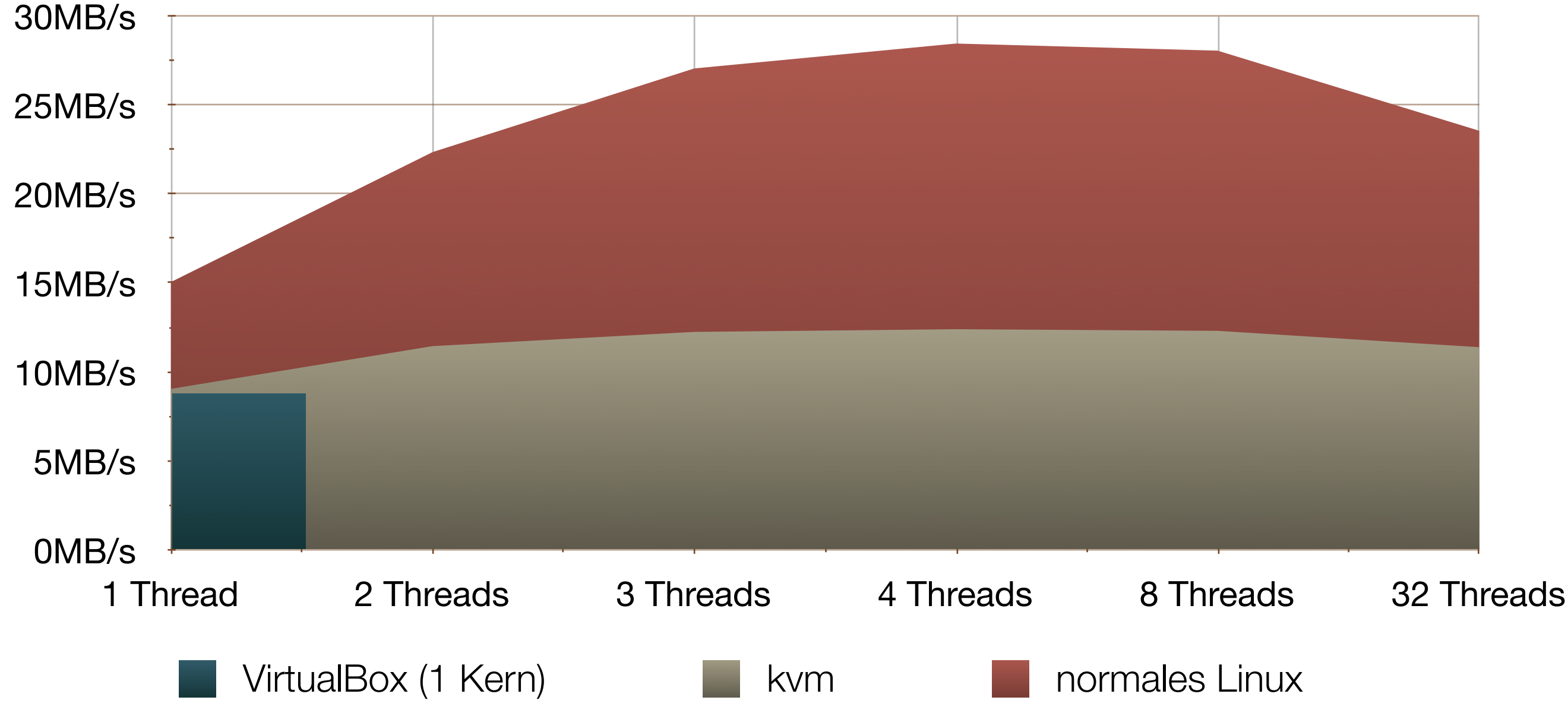

## Schlußfolgerung aus diesen Messungen

- I/O-Virtualisierung ist momentan noch ein Problem
	- analog für Netzwerk-I/O
	- für stark I/O-lastige Dienste ist Virtualisierung noch nichts

- Paravirtualisierte Treiber
	- waren bei dem Hardware-RAID kontraproduktiv
	- verbessern I/O bei Software-RAID (→ Testreihe 2)
	- bei unter 100MB/s RAW-Rate (einzelne Platte) kein Unterschied

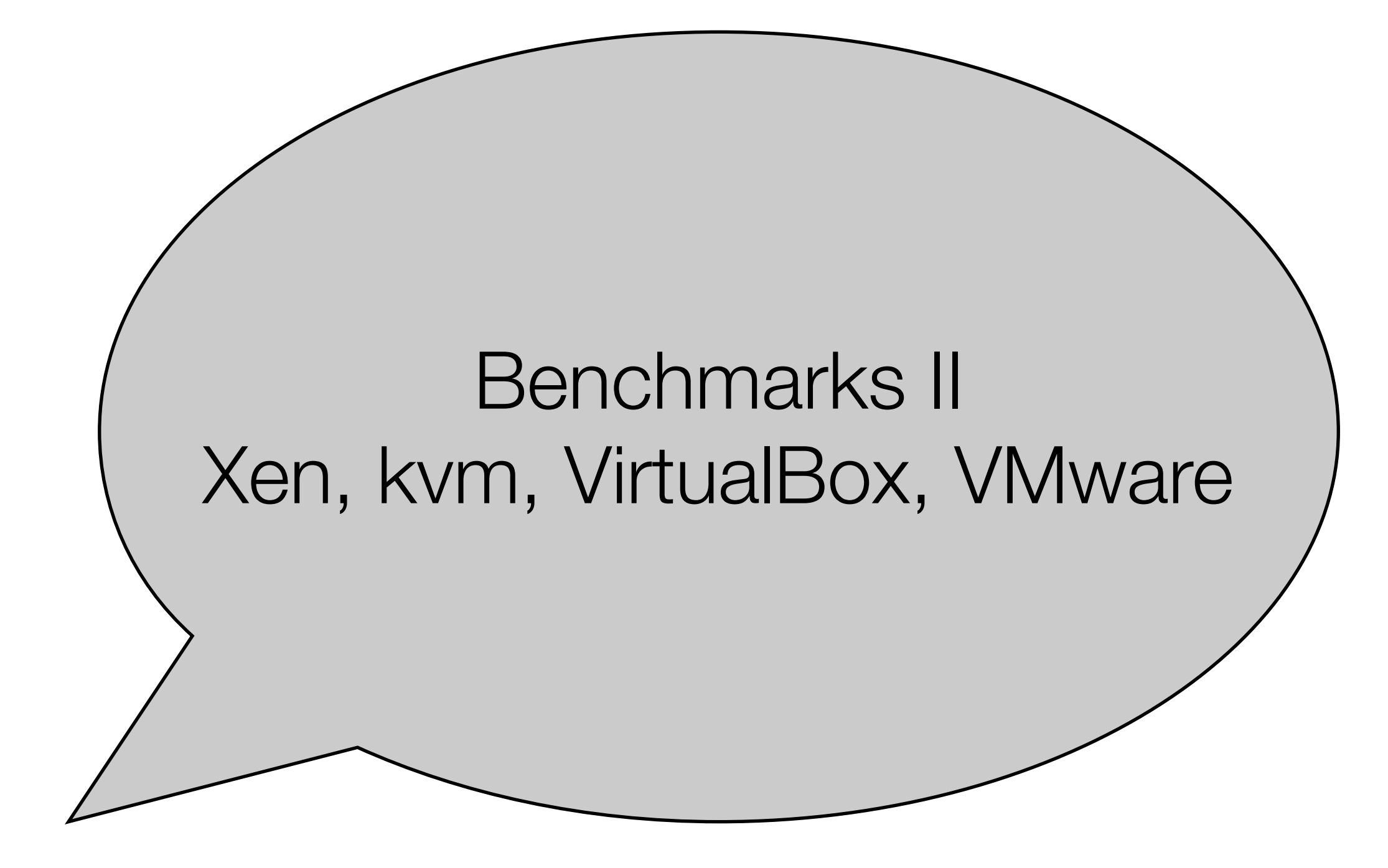

## Testumgebung 2:

Hardware: Core 2 @2.4GHz, 2 GB RAM,

2x 80GB Barracuda.10, Software-Stripe

- studentisches Projekt
- Versionen der Virtualisierer und Benchmarks unterschiedlich zu Test 1
- ➡ Ergebnisse mit der anderen Maschine nicht vergleichbar
	- zu wenig RAM und I/O

## Detailiierte Ergebnisse

• siehe Paper des studentischen Projektes

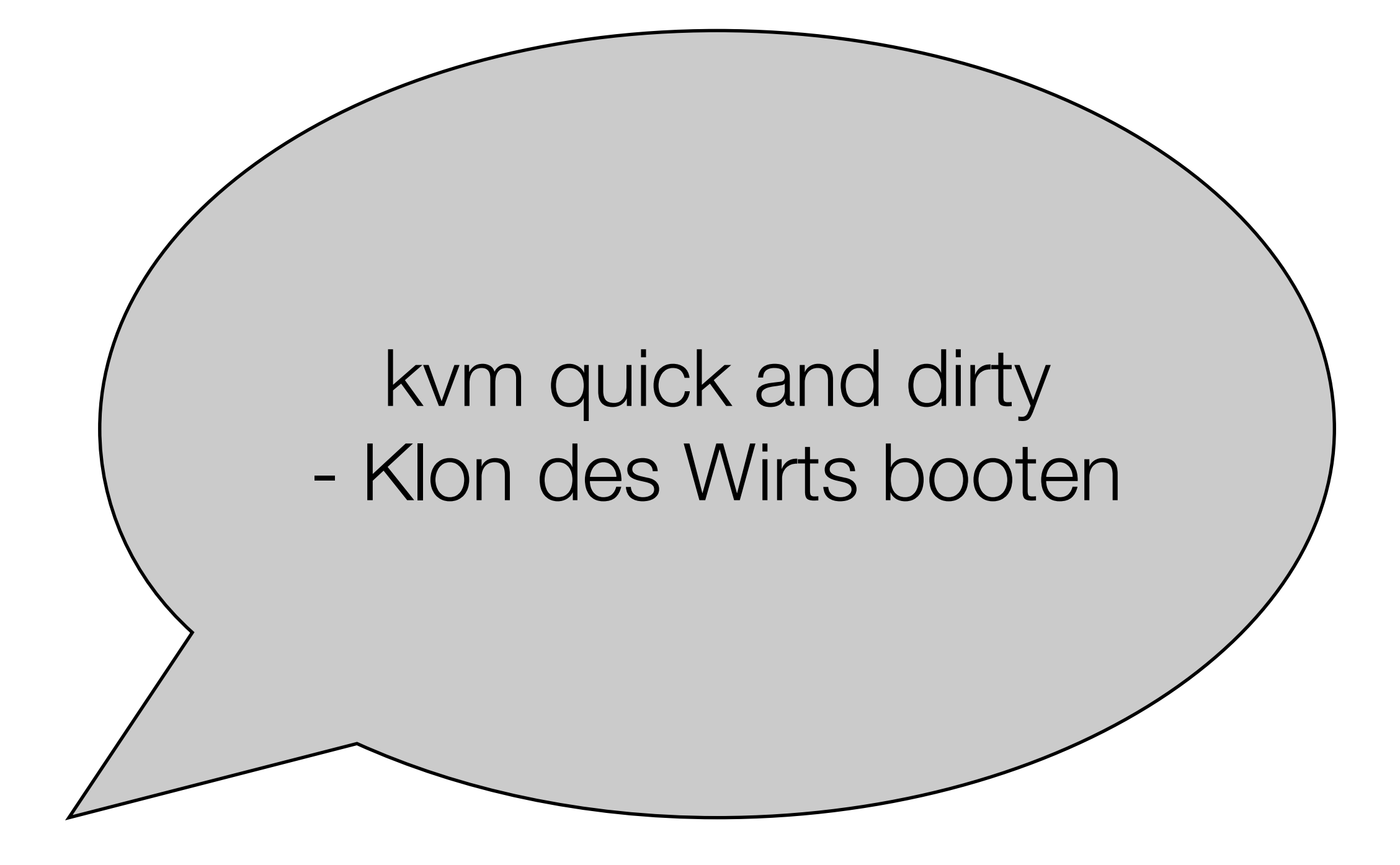

## Vorbereitungen, Voraussetzungen

Wirtssystem:

• Debian Lenny, Kernel 2.6.26

Pakete:

host:/# apt-get install kvm virtio libsdl1.2debian-all

Root-Dateisystem des Wirts klonen und labeln:

host:/# lvcreate -s -L1G --name kvm\_root /dev/internal/lenny\_root

host:/# e2label /dev/internal/kvm\_root kvm\_root

#### Gast vorbereiten

host:/# mount /dev/internal/kvm\_root /mnt

host:/# vi /mnt/etc/fstab

# <file system> <mount point> <type> <options> <dump> <pass> proc /proc proc defaults 0 0 LABEL=kvm\_root / ext3 errors=remount-ro 0 1

host:/# echo "arkani" >/mnt/etc/hostname

host:/# vi /mnt/etc/X11/xorg.conf

- nvidia-Treiber durch vesa ersetzen
- Auflösung runterstellen, z.B 800x600

host:/# umount /mnt

## Skript zum Booten des Gastes erstellen

host:/# vi /root/kvm-test.bash

#!/bin/bash

```
KERNEL=2.6.26-1-amd64
NAME=arkani
kvm -smp 2 \
-drive if=ide, file=/dev/internal/kvm_root, boot=on \
-m 1024 -daemonize \
 -name ${NAME} \
-kernel /boot/vmlinuz-${KERNEL} \
 -initrd /boot/initrd.img-${KERNEL} \
 -append "root=/dev/hda ro"
```
#### Gast booten

host:/root# ./kvm-test.bash

Aber Vorsicht:

• SDL-Fenster zu → Virtuelle Maschine aus!

Für den Produktiveinsatz:

- VNC
- serielle Konsole (→nächstes Kapitel)

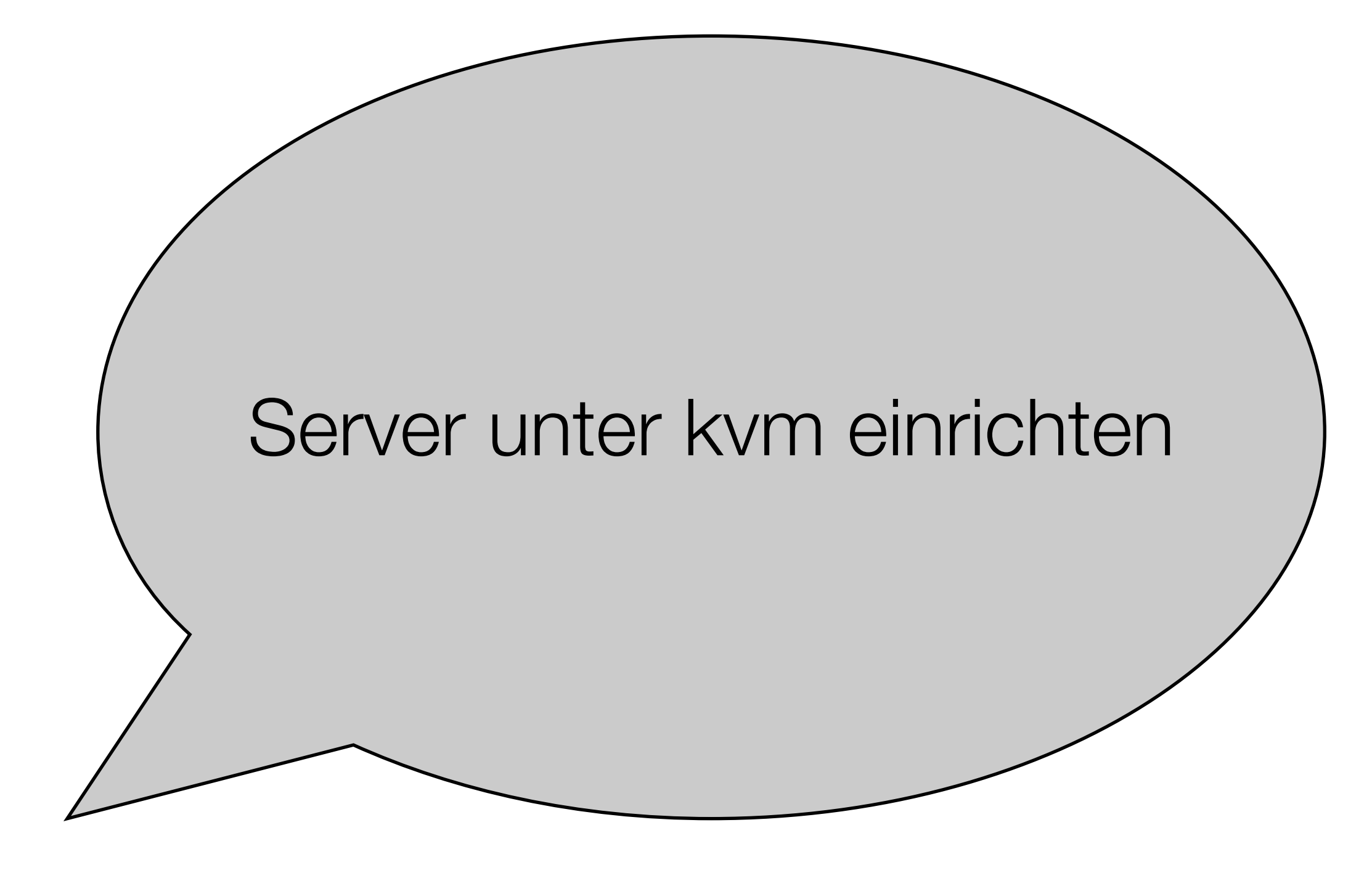

#### Dateisystem für Gast bootstrappen

host:/# apt-get install socat debootstrap host:/# lvcreate -L4G --name kvm\_guest stripe host:/# mkfs.ext3 -L kvm\_guest /dev/stripe/kvm\_guest

host:/# mount LABEL=kvm\_guest /mnt host:/# touch /mnt/this-is-kvm-guest

host:/# debootstrap lenny /mnt file:/slow/deb-mount/d1 host:/# mkdir -p /mnt/export/iso host:/# mount -o bind /export/iso /mnt/export/iso

host:/# chroot /mnt

Beispiel: Bootstrappen aus einem .iso Einfacher geht es aus dem Netz!

## Gast in der chroot vorkonfigurieren

guest:~# passwd guest:/# vi /etc/apt/sources.list deb file:/export/iso/debian lenny main

guest:/# apt-get install udev locales initramfs-tools less ssh sudo guest:/# dpkg-reconfigure locales guest:/# echo "arkani" >hostname

guest:/# vi /etc/fstab # <file system> <mount point> <type> <options> <dump> <pass> proc /proc proc defaults 0 0 LABEL=kvm\_guest / ext3 errors=remount-ro 0 1

guest:/# vi hosts 127.0.0.1 localhost 127.0.1.1 arkani.techfak.uni-bielefeld.de arkani

Dr. Carsten Gnörlich: RBG-Seminar 41<br>
QUESt:/# exit 41

Dr. Carsten Gnörlich: RBG-Seminar

#### Kernel für den Gast vorbereiten

host:/# cp -a /lib/modules/2.6.26-1-amd64 /mnt/lib/modules/. host:/# umount /mnt/export/iso/ host:/# umount /mnt/ # Nicht vergessen!

Hilfreich: Kernel für die Gäste in ein Unterverzeichnis kopieren

→ ein apt-get upgrade im Wirt könnte den kernel updaten!

host:/boot# mkdir -p kvm/arkani host:/boot/kvm/arkani# cp /boot/\*2.6.26-1\*.

## Modifiziertes Skript zum Booten des Gastes

```
host:/# vi /root/kvm-server.bash
KERNEL=2.6.26-1-amd64
NAME=arkani
```
kvm -smp  $2 \setminus$ 

-drive if=ide, file=/dev/internal/kvm\_guest, boot=on \

 $-m 1024$ 

-daemonize \

-name  $${NAME} \ \{$ 

```
-kernel /boot/kvm/${NAME}/vmlinuz-${KERNEL} \
```
-initrd /boot/kvm/\${NAME}/initrd.img-\${KERNEL} \

```
 -append "root=/dev/hda ro"
```
*Jetzt einmal testweise booten:* host:/# ./kvm-server.bash

#### Serielle Konsole einrichten

host:/# mount LABEL=kvm\_guest /mnt

host:/# vi /mnt/etc/inittab

• folgendes hinzufügen: T0:12345:respawn:/sbin/getty -L ttyS0 115200 vt100

host:/# vi /mnt/etc/sysctl.conf

• 'kernel-printk ...' auskommentieren

host:/# umount /mnt

host:/# mkdir /etc/kvm/consoles

## Modifiziertes Skript für die serielle Konsole

```
host:/# vi /root/kvm-server.bash
KERNEL=2.6.26-1-amd64
NAME=arkani
```

```
kvm -smp 2 \setminus
```

```
-drive if=ide, file=/dev/internal/kvm_guest, boot=on \
```
- $-m 1024$
- -nographic \
- -daemonize \
- -name \${NAME} \
- -kernel /boot/kvm/\${NAME}/vmlinuz-\${KERNEL} \
- -initrd /boot/kvm/\${NAME}/initrd.img-\${KERNEL} \
- -append "root=/dev/hda ro console=ttyS0,115200" \
- -serial mon:unix:/etc/kvm/consoles/\${NAME}.sock,server,nowait

## Skript zum Verbinden mit der seriellen Konsole

#!/bin/bash

```
guestname=${1}
if [ -z "${guestname}" ]; then
     echo "Usage: `basename ${0}` GUESTNAME"
     echo ""
     exit 1
fi
echo ""
echo "------------------------------------------------"
echo " KVM guest console. Press <CTRL> + <Q> to quit."
echo "------------------------------------------------"
echo ""
```
socat -,echo=0,raw,intr=0x11,isig=1 UNIX-CONNECT:/etc/kvm/consoles/\${guestname}.sock

echo "" echo "KVM console closed." echo ""

#### Booten und serielle Konsole verwenden

• erstmaliges Booten der VM:

./start-server2.bash && reset && ./kvmconsole.bash arkani

• Verlassen der Konsole mit CTRL-Q

• Erneutes Verbinden mit der Konsole:

./kvmconsole.bash arkani

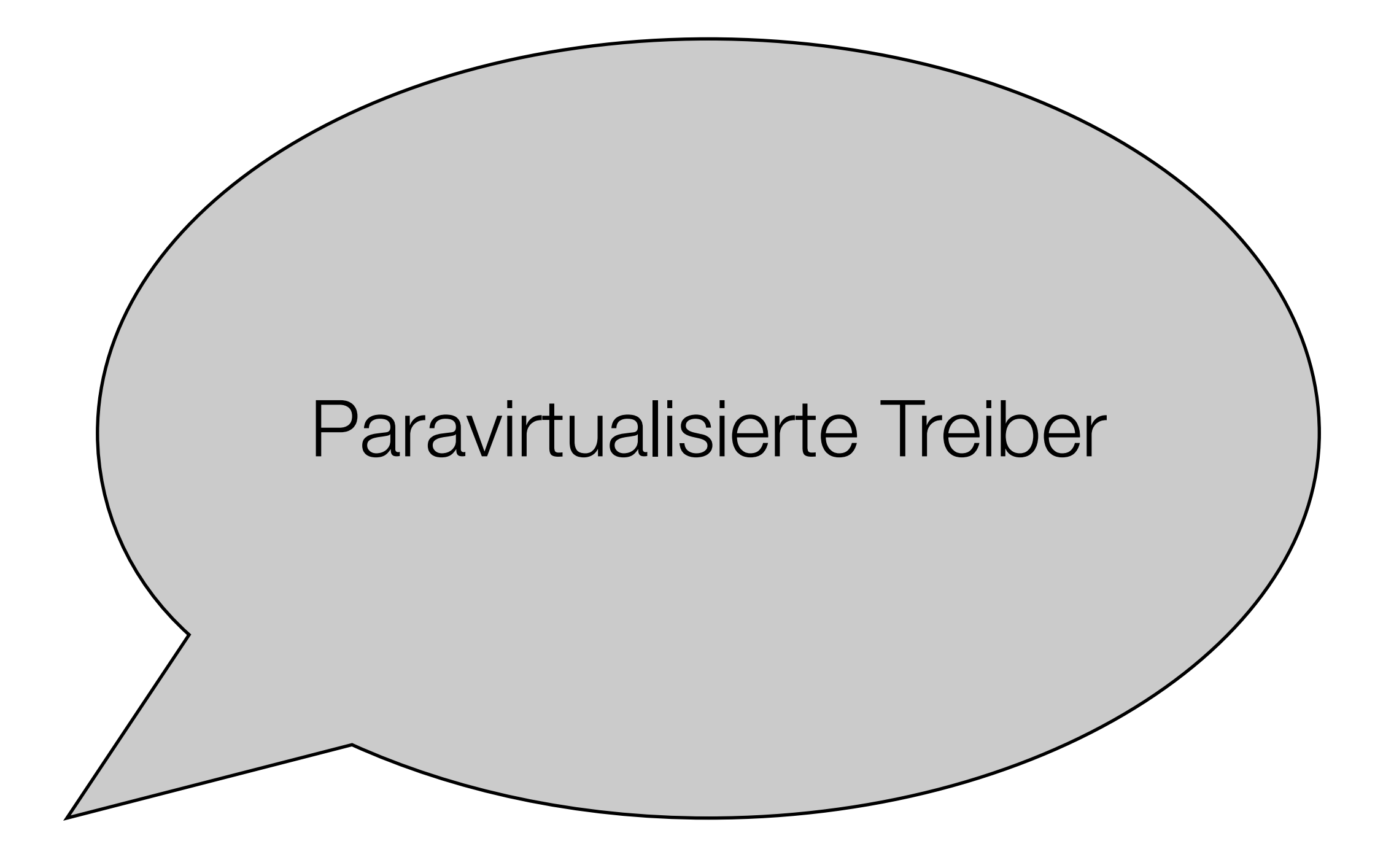

## Auf dem Client neue initrd bauen

guest:/# vi /etc/initramfs-tools/modules

virtio virtio\_blk virtio\_net virtio\_rng virtio\_ring virtio\_pci virtio\_balloon hinzufügen

guest:/# update-initramfs -c -k 2.6.26-1-amd64 guest:/# halt

host:/# mount /dev/stripe/kvm\_guest /mnt host:/boot/kvm/arkani# cp /mnt/boot/initrd.img-2.6.26-1-amd64 . host:/# umount /mnt zum Wirt hochkopieren

## Modifiziertes Skript für paravirtualisierte Treiber

```
host:/# vi /root/kvm-server.bash
KERNEL=2.6.26-1-amd64
NAME=arkani
```

```
kvm -smp 2 \setminus
```

```
-drive if=virtio, file=/dev/internal/kvm_guest, boot=on \
```
- $-m 1024$
- -nographic \
- -daemonize \
- -name \${NAME} \
- -kernel /boot/kvm/\${NAME}/vmlinuz-\${KERNEL} \
- -initrd /boot/kvm/\${NAME}/initrd.img-\${KERNEL} \
- -append "root=/dev/vda ro console=ttyS0,115200" \
- -serial mon:unix:/etc/kvm/consoles/\${NAME}.sock,server,nowait

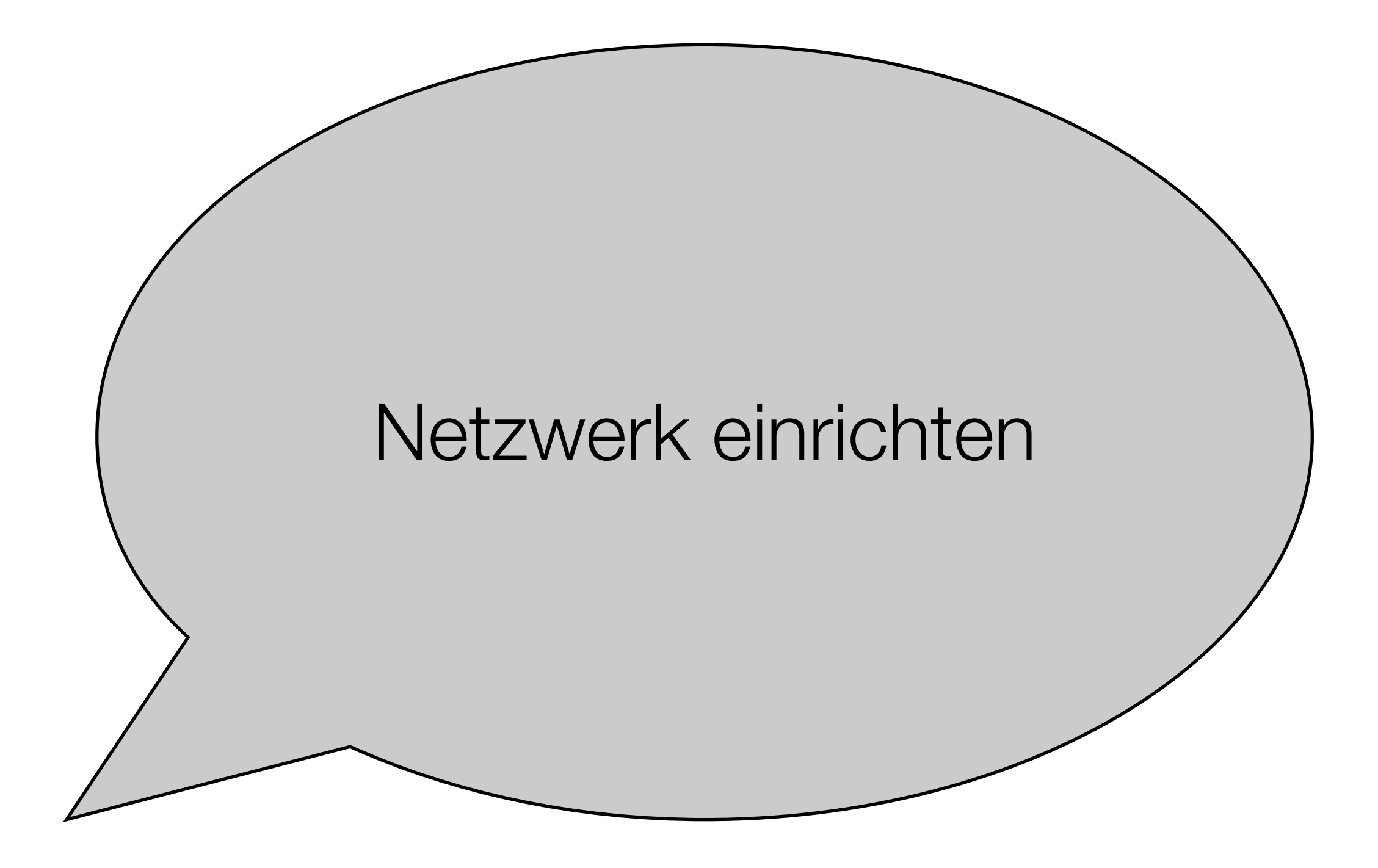

## Szenario: VM auf primäres Interface des Hosts

host:/# vi /etc/network/interfaces

#iface eth0 inet dhcp

iface eth0 inet manual

```
auto br-kvm
iface br-kvm inet static
    address 192.168.1.1
    netmask 255.255.255.0
    bridge_ports eth0
    bridge_fd 9
    bridge_hello 2
    bridge_maxage 12
    bridge_stp off
    bridge_maxwait 5
```
problemlos durch dhcp ersetzbar

#### kvm braucht spezielles Skript

host:/# vi /etc/kvm/kvm-ifup-local

#!/bin/sh

switch=br-kvm /sbin/ip link set \$1 up /usr/sbin/brctl addif \${switch} \$1 exit 0

## Modifiziertes Skript für Netzwerk

```
host:/# vi /root/kvm-server.bash
KERNEL=2.6.26-1-amd64
NAME=arkani
```

```
kvm -smp 2 \setminus
```

```
-drive if=ide, file=/dev/internal/kvm_guest, boot=on \
```
- $-m 1024$
- -nographic \
- -daemonize \
- -name \${NAME} \
- -kernel /boot/kvm/\${NAME}/vmlinuz-\${KERNEL} \
- -initrd /boot/kvm/\${NAME}/initrd.img-\${KERNEL} \
- -append "root=/dev/hda ro console=ttyS0,115200" \
- -serial mon:unix:/etc/kvm/consoles/\${NAME}.sock,server,nowait \
- -net nic,macaddr=00:1A:4A:00:8E:30,model=virtio \
- -net tap,script=/etc/kvm/kvm-ifup-local

## Gast booten, Netzwerk wie gewohnt hochfahren

guest:/# vi /etc/network/interfaces

# The loopback network interface auto lo iface lo inet loopback

auto eth0 iface eth0 inet static address 192.168.1.10 netmask 255.255.255.0 gateway 192.168.1.1

guest:/# ifup lo eth0

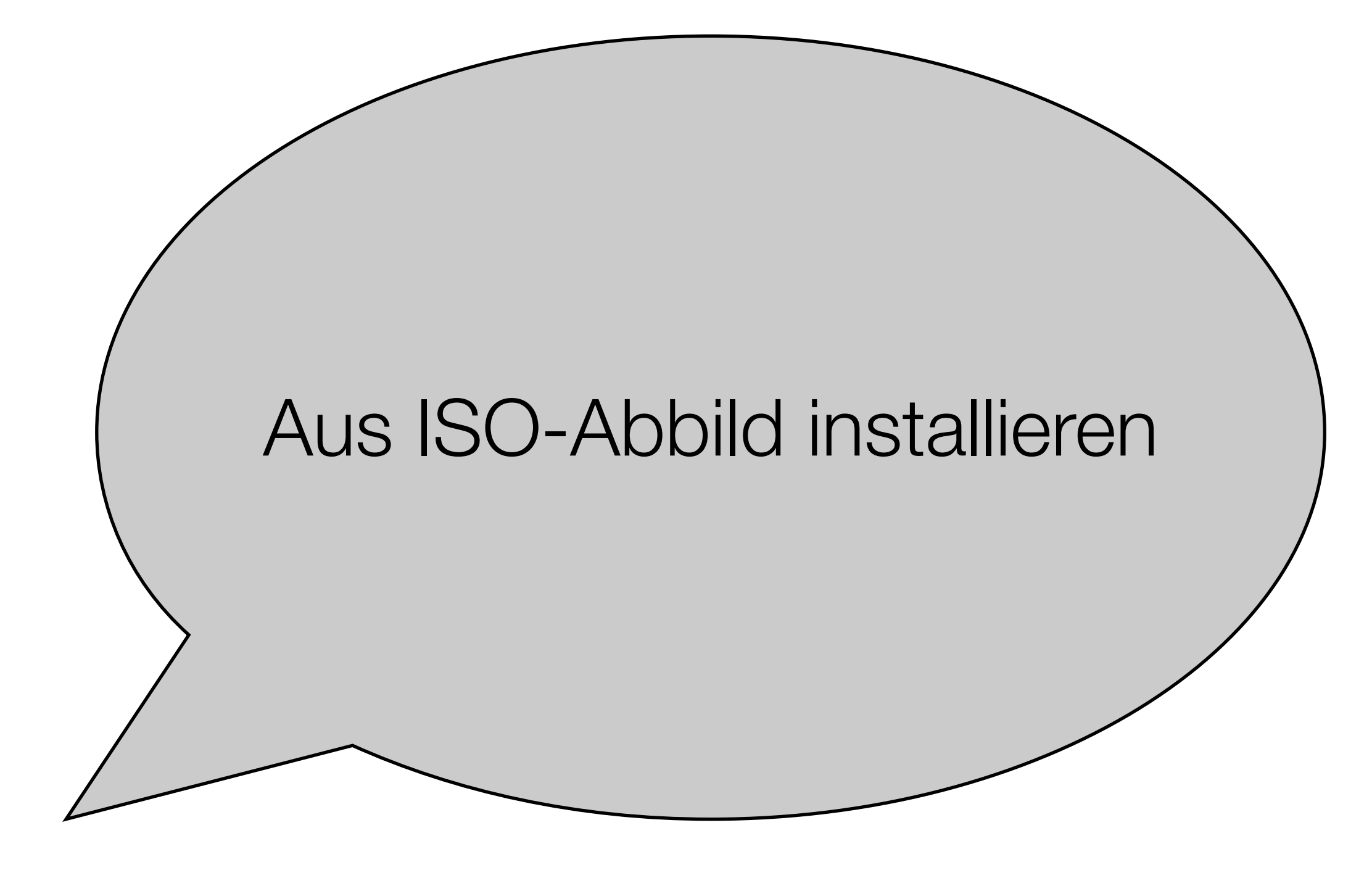

#### Passendes Startskript

```
KERNEL=2.6.26-1-amd64
NAME=fukano
kvm -smp 2 \setminus-drive if=ide,file=/dev/internal/kvm_win,boot=on \
-drive if=ide,file=/export/slow/win.iso,media=cdrom,boot=off \
-boot d \setminus-m 2048 \
 -daemonize \
 -no-shutdown \
 -name ${NAME}\
 -net none
                                                                     Bootreihenfolge
                                                                     nur über
                                                                     -boot
                                                                     verändern!
                        kein Netz konfiguriert 
                        → NAT auf das primäre Interface
                        → reicht um nach Hause zu telefonieren
```
→ -net none um Netzwerk abzuschalten

## Zusammenfassung

- wir werden von Xen nach kvm migrieren
	- kvm performancemäßig unter den besten Lösungen
	- frei, keine eingeschränkte Funktionalität
	- beste Integration mit Linux
	- insbesondere im Kerneltree (keine Kernel mehr selbst patchen + bauen)

- warten auf den Durchbruch bei I/O-(Para)-Virtualisierung
- VirtualBox wegen fehlender SMP-Fähigkeit nur für Desktops interessant
- Linux Vserver für spezielle Lösungen, z.B. Webserver

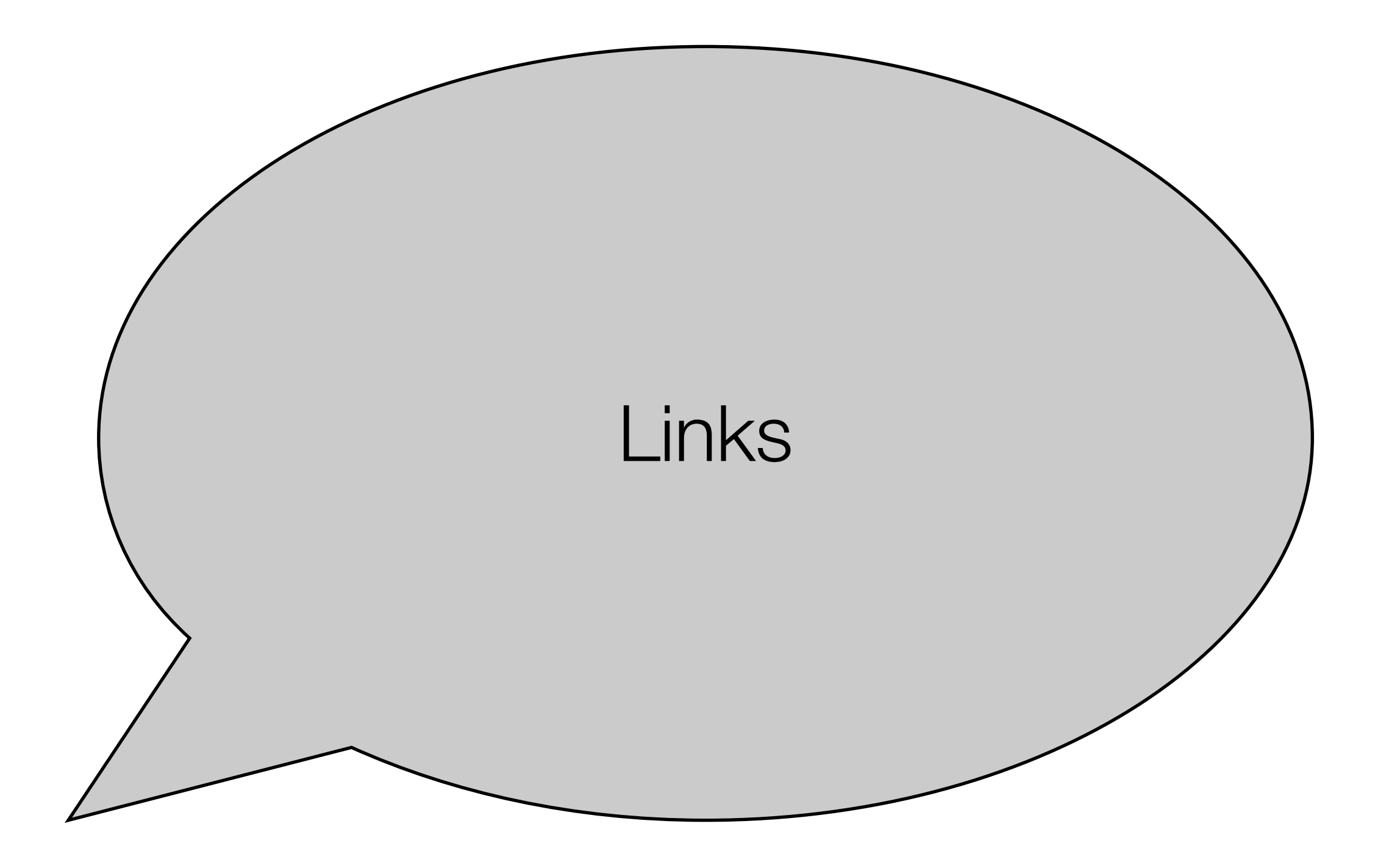

#### kvm und qemu

- [http://www.qumranet.com/](http://www.qumranet.com)
- <http://bellard.org/qemu>

#### Die anderen Projekte

- [http://linux-vserver.org/Welcome\\_to\\_Linux-VServer.org](http://linux-vserver.org/Welcome_to_Linux-VServer.org)
- http://www.virtualbox.org/
- <http://www.sun.com/software/products/xvm/index.jsp>
- [http://www.xenserver5.com/](http://www.xenserver5.com)

#### Ende des Vortrags

# Danke fürs Zuhören!